## **Guida Operativa Inserimento Voti Pagellino**

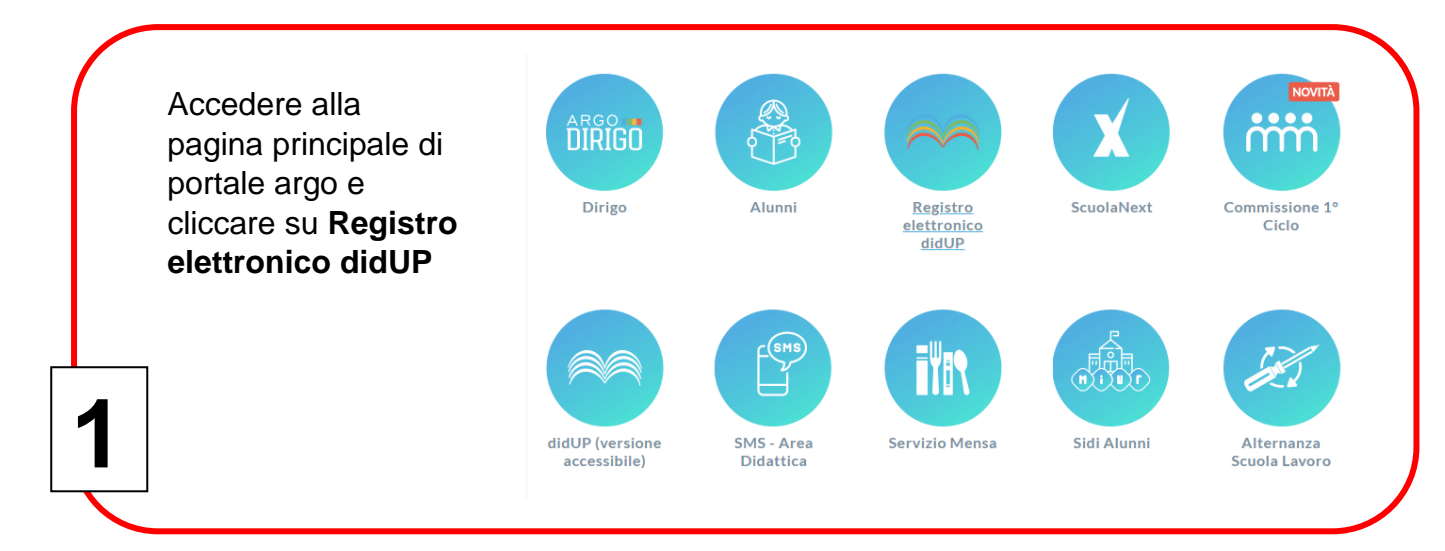

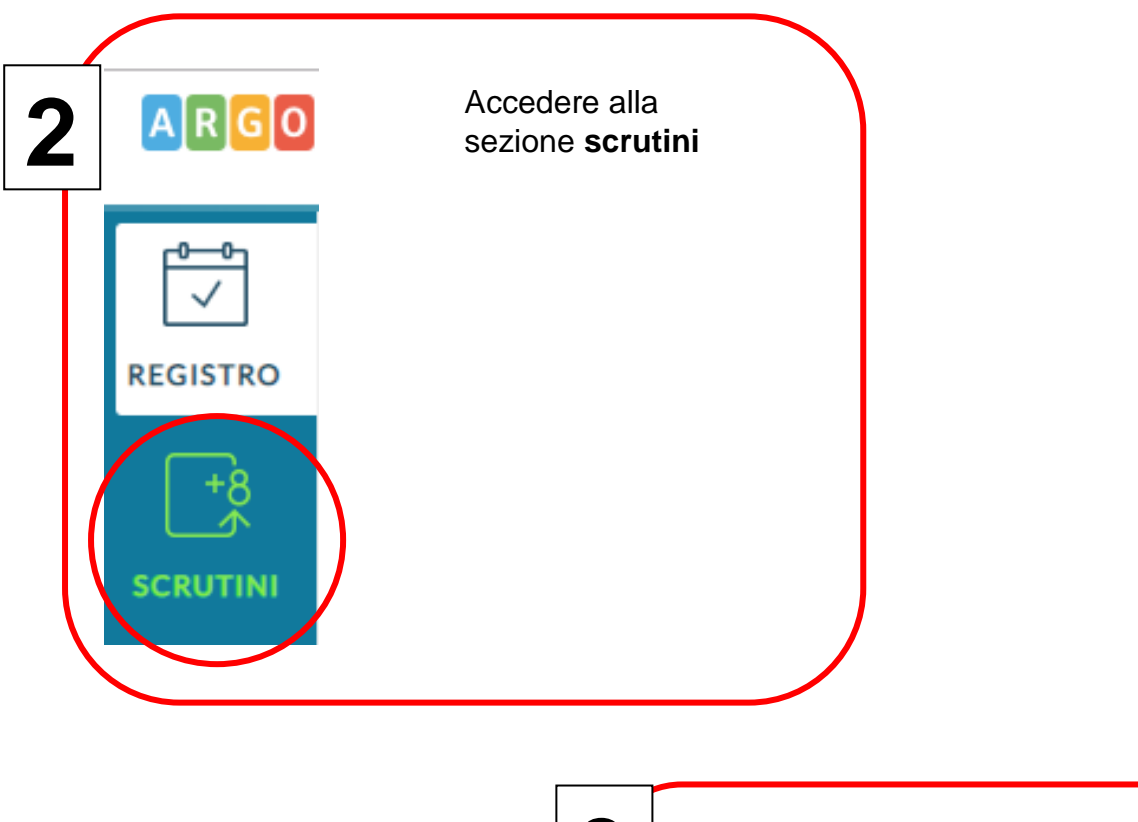

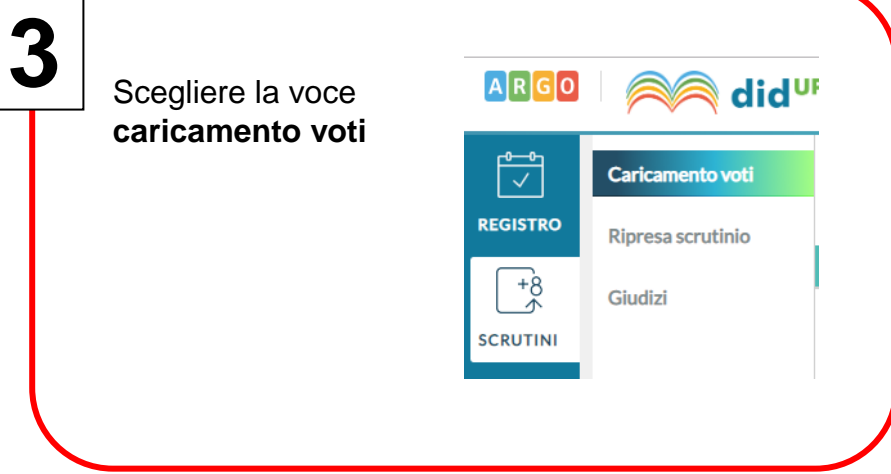

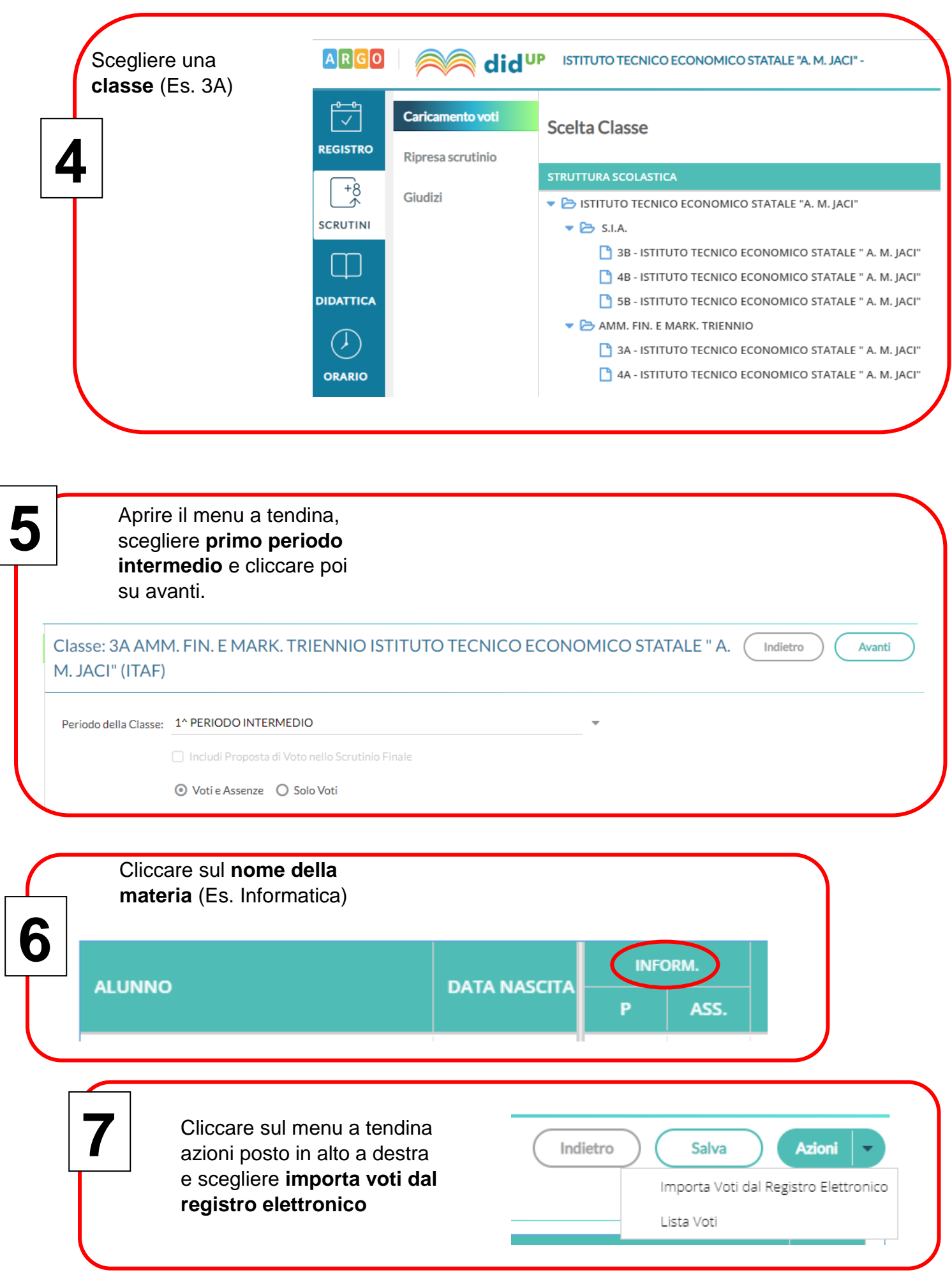

Scegliere il giusto periodo impostando la **data di inizio e fine** dagli appositi pulsanti. Al fine di far risultare il voto unico, spuntare esclusivamente tutte le caselle relative allo scritto,

all'orale oppure al pratico. Spuntare poi le caselle attraverso le quali è possibile scegliere come determinare la media dei voti.

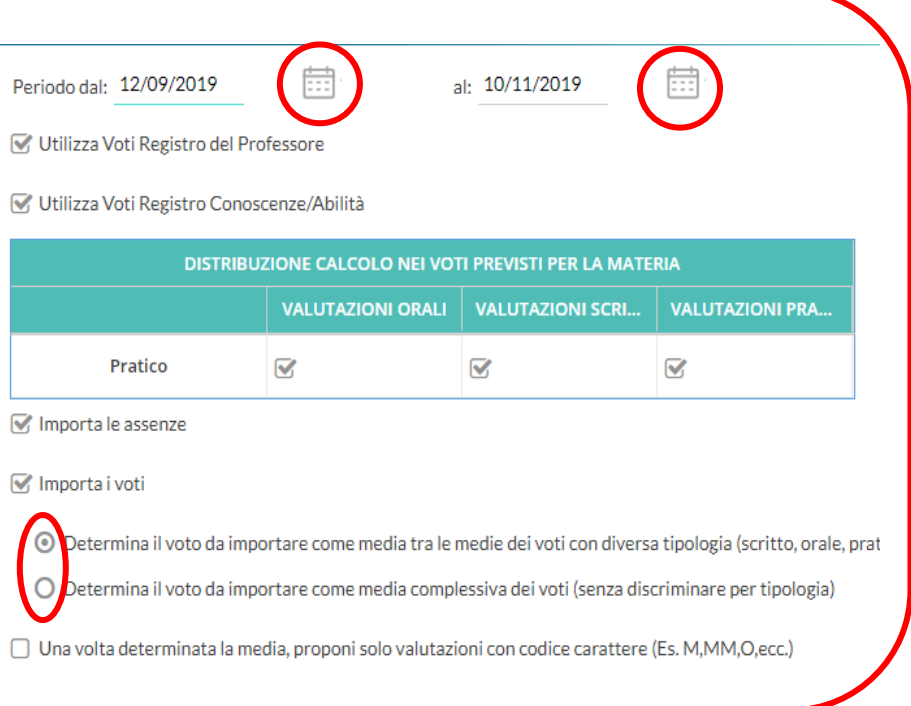

**9**

**8**

Dopo aver scelto come determinare la media dei voti, **spuntare la casella** posta in fondo alla pagina. Cliccare poi sul pulsante **importa** posto in alto a destra

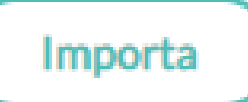

Una volta determinata la media, proponi solo valutazioni con codice carattere (Es. M, MM, O, ecc.)

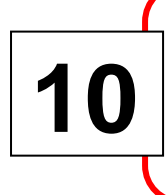

Controllare ed effettuare eventuali modifiche e poi premere il pulsante **salva** per memorizzare i dati.

**Indietro** 

**Salva** 

Azioni

**Tabella di riferimento Sigle - Voti VOTI SIGLA SIGNIFICATO** 10 OTT OTTIMO 9 DIS DISTINTO 8 BUO BUONO 7 D DISCRETO 6 SUFFICIENTE 5 ME MEDIOCRE 4 I INSUFFICIENTE  $\langle 3 |$  SC  $|$  GRAV. INSUF.